# Übersetzung von X.25 zu TCP

## Inhalt

[Einführung](#page-0-0) [Voraussetzungen](#page-0-1) [Anforderungen](#page-0-2) [Verwendete Komponenten](#page-0-3) [Konventionen](#page-1-0) **[Konfigurieren](#page-1-1)** [Netzwerkdiagramm](#page-1-2) [Konfigurationen](#page-1-3) [Überprüfen](#page-2-0) [Test 1: TCP-zu-X.25-Übersetzung](#page-3-0) [Test 2: Übersetzung von X.25 zu TCP](#page-4-0) **[Fehlerbehebung](#page-6-0)** [Zugehörige Informationen](#page-6-1)

## <span id="page-0-0"></span>**Einführung**

XOT (X.25 Over TCP) wurde von Cisco Systems entwickelt und ist in Request For Comments (RFC) 1613 ausführlich beschrieben, um X.25 über IP-Internets zu transportieren. Auf diese Weise können X.25-Pakete über ein TCP/IP-Netzwerk (Transmission Control Protocol/Internet Protocol) anstatt über eine LAPB-Verbindung (Link Access Procedure) gesendet werden. XOT ist eine Methode zum Senden von X.25-Paketen über IP-Internets durch Kapselung der X.25- Paketebene in TCP-Paketen.

Dieses Dokument stellt eine Beispielkonfiguration dar, die die folgenden beiden Übersetzungen veranschaulicht:

- Transmission Control Protocol (TCP) to X.25 Translation
- Übersetzung von X.25 zu TCP.

### <span id="page-0-1"></span>Voraussetzungen

### <span id="page-0-2"></span>Anforderungen

Für dieses Dokument bestehen keine speziellen Anforderungen.

#### <span id="page-0-3"></span>Verwendete Komponenten

Für diese Übersetzung ist das ENTERPRISE-Feature-Set erforderlich, das nur auf den Cisco Router-Plattformen ab 26xx unterstützt wird.

Die Informationen in diesem Dokument wurden von den Geräten in einer bestimmten Laborumgebung erstellt. Alle in diesem Dokument verwendeten Geräte haben mit einer leeren (Standard-)Konfiguration begonnen. Wenn Ihr Netzwerk in Betrieb ist, stellen Sie sicher, dass Sie die potenziellen Auswirkungen eines Befehls verstehen.

### <span id="page-1-0"></span>Konventionen

Weitere Informationen zu Dokumentkonventionen finden Sie unter [Cisco Technical Tips](//www.cisco.com/en/US/tech/tk801/tk36/technologies_tech_note09186a0080121ac5.shtml) [Conventions.](//www.cisco.com/en/US/tech/tk801/tk36/technologies_tech_note09186a0080121ac5.shtml)

## <span id="page-1-1"></span>**Konfigurieren**

In diesem Abschnitt erhalten Sie Informationen zum Konfigurieren der in diesem Dokument beschriebenen Funktionen.

Hinweis: Um weitere Informationen zu den in diesem Dokument verwendeten Befehlen zu erhalten, verwenden Sie das [Command Lookup Tool](//tools.cisco.com/Support/CLILookup/cltSearchAction.do) [\(nur registrierte](//tools.cisco.com/RPF/register/register.do) Kunden).

### <span id="page-1-2"></span>Netzwerkdiagramm

In diesem Dokument wird die folgende Netzwerkeinrichtung verwendet:

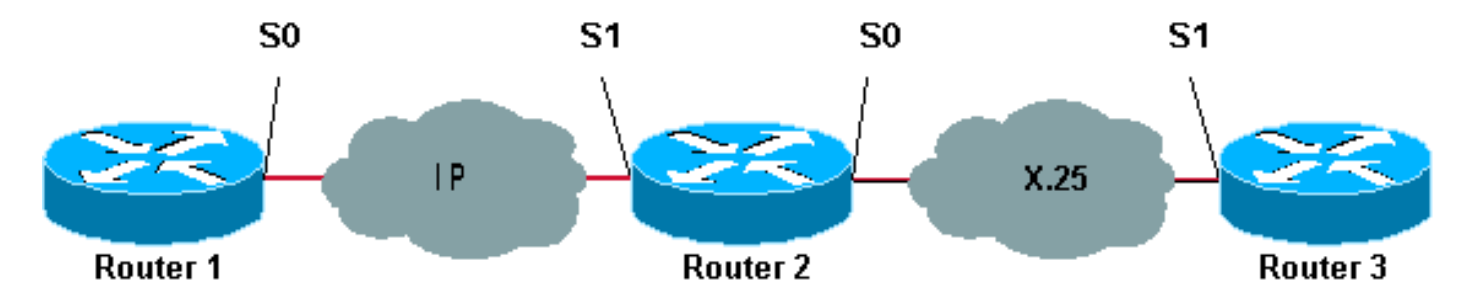

Wie hier gezeigt, werden Back-to-Back-Verbindungen zwischen den Routern 1 und 2 und zwischen den Routern 2 und 3 verwendet.

#### <span id="page-1-3"></span>**Konfigurationen**

In diesem Dokument werden folgende Konfigurationen verwendet:

- Router1
- $\cdot$  Router2
- $\cdot$  Router3

Hinweis: Die folgenden Konfigurationen wurden gekürzt, um die relevanten Informationen anzuzeigen.

```
Router1
version 12.1
service timestamps debug datetime msec
service timestamps log datetime msec
!
hostname Router1
```
! interface Serial0 description DCE connection to s1 Router2 ip address 10.0.0.6 255.255.255.252 no ip mroute-cache clockrate 56000 ! ip route 192.168.7.0 255.255.255.0 10.0.0.5 Router2 version 12.1 service timestamps debug datetime msec service timestamps log datetime msec ! hostname Router2 ! x25 routing ! interface Loopback0 ip address 192.168.7.1 255.255.255.0 ! interface Serial0 description DCE connection to s1 Router3 encapsulation x25 dce no ip mroute-cache clockrate 64000 ! interface Serial1 description DTE connection to s0 Router1 ip address 10.0.0.5 255.255.255.252 ! x25 route 123 interface Serial0 ! translate tcp 192.168.7.2 x25 123 translate x25 345 tcp 10.0.0.6 Router3 Router3#**show running-config** Building configuration... Current configuration: ! version 12.1 service timestamps debug datetime msec service timestamps log datetime msec hostname Router3 ! ip subnet-zero ! x25 routing ! interface Serial1 description DTE connection to s0 Router2 encapsulation x25 x25 address 123 ! x25 route 345 interface Serial1

# <span id="page-2-0"></span>Überprüfen

Testen Sie mit den folgenden Befehlen, ob Ihr Netzwerk ordnungsgemäß funktioniert:

Bestimmte show-Befehle werden vom [Output Interpreter Tool](https://www.cisco.com/cgi-bin/Support/OutputInterpreter/home.pl) unterstützt (nur [registrierte](//tools.cisco.com/RPF/register/register.do) Kunden), mit dem Sie eine Analyse der show-Befehlsausgabe anzeigen können.

- show debug Ermöglicht Ihnen die Anzeige einer Vielzahl von Debuginformationen oder die Durchführung bestimmter Fehlerbehebungsaktivitäten.
- telnet 192.168.7.2 Stellt eine Verbindung zu Computersystemen im Internet im Eingabeaufforderungsmodus her.
- pad 345: Meldet Sie sich bei einem PAD an.
- show x25 vc: Zeigt Informationen über aktive geswitchte virtuelle Schaltungen (SVCs) und permanente virtuelle Schaltungen (PVCs) im privilegierten EXEC-Modus an.

Die in den nachfolgenden Tests angezeigte Ausgabe ist das Ergebnis der Eingabe dieser Befehle auf den Geräten, die im Netzwerkdiagramm oben dargestellt sind. Diese Ausgabe zeigt, dass das Netzwerk ordnungsgemäß funktioniert.

### <span id="page-3-0"></span>Test 1: TCP-zu-X.25-Übersetzung

In diesem Test führen wir eine Telnet-Sitzung von Router1 zur IP-Adresse von Router2 durch:

- 1. Telnet 192.168.7.2 von Router1.Hinweis: Diese Adresse gehört zum Netzwerk 192.168.7.0 /24 in Router2. Diese Adresse darf keinem anderen System im Netzwerk zugewiesen werden.
- 2. Router2 führt eine TCP-zu-X.25-Übersetzung aus, um Router3 zu erreichen. Die Ausgabe ist unten dargestellt.

#### Router2#**show debug**

```
 TCP:
   TCP special event debugging is on
 X.29 PAD:
   X25 PAD debugging is on
X 25\cdot X.25 special event debugging is on
 Protocol translation:
   Protocol Translation debugging is on
 Router2#
```
#### Router1#**telnet 192.168.7.2**

 Trying 192.168.7.2 ... Open Trying 123...Open User Access Verification Password: Router3>

Router2#

```
 *Mar 1 01:50:28.759: TCP0: state was LISTEN -> SYNRCVD [23 -> 10.0.0.6(11007)]
 *Mar 1 01:50:28.763: TCB00499CAC setting property TCP_TOS (11) C0094
 *Mar 1 01:50:28.767: tcppad2: fork started
 *Mar 1 01:50:28.767: TCP: sending SYN, seq 3338770911, ack 4026886977
 *Mar 1 01:50:28.771: TCP2: Connection to 10.0.0.6:11007, advertising MSS 1460
 *Mar 1 01:50:28.775: TCP2: Connection to 10.0.0.6:11007, received MSS 556, MSS is 556
*Mar 1 \t01:50:28.791: TCP2: state was SYNRCVD -> ESTAB [23 -> 10.0.0.6(11007)]
 *Mar 1 01:50:28.803: pad_open_connection: found a valid route
 *Mar 1 01:50:28.807: Serial0: X.25 O R1 Call (11) 8 lci 1
 *Mar 1 01:50:28.811: From (0): To (3): 123
```
 \*Mar 1 01:50:28.811: Facilities: (0) \*Mar 1 01:50:28.815: Call User Data (4): 0x01000000 (pad) \*Mar 1 01:50:28.827: Serial0: X.25 I R1 Call Confirm (5) 8 lci 1 \*Mar 1 01:50:28.831: From (0): To (0): \*Mar 1 01:50:28.835: Facilities: (0) \*Mar 1 01:50:28.835: PAD2: Call completed \*Mar 1 01:50:28.839: PAD2: Control packet received. \*Mar 1 01:50:28.851: PAD2: Input X29 packet type 4 (Read X.3 param) len 1 \*Mar 1 01:50:28.855: PAD2: Output X29 packet type 0 (Parameter indication) len 45 1:1, 2:1, 3:2, 4:1, 5:0, 6:0, 7:4, 8:0, 9:0, 10:0, 11:14, 12:0, 13:0, 14:0, 15:0, 16:127, 17:21, 18:18, 19:0, 20:0, 21:0, 22:0, \*Mar 1 01:50:28.879: PAD2: Control packet received. \*Mar 1 01:50:28.883: PAD2: Input X29 packet type 6 (Set and Read) len 9 2:0, 4:1, 15:0, 7:21, \*Mar 1 01:50:28.887: tcppad2: Sending WILL ECHO \*Mar 1 01:50:28.891: PAD2: Output X29 packet type 0 (Parameter indication) len 9 2:0, 4:1, 15:0, 7:21, Router2#**show x25 vc** SVC 1, State: D1, Interface: Serial0 Started 00:00:25, last input 00:00:22, output 00:00:22 Line: 2 vty 0 Location: Host: 10.0.0.6 connected to 123 PAD <--> X25 Window size input: 2, output: 2 Packet size input: 128, output: 128 PS: 5 PR: 4 ACK: 4 Remote PR: 5 RCNT: 0 RNR: no P/D state timeouts: 0 timer (secs): 0 data bytes 57/62 packets 5/4 Resets 0/0 RNRs 0/0 REJs 0/0 INTs 0/0 Router2#

#### <span id="page-4-0"></span>Test 2: Übersetzung von X.25 zu TCP

In diesem Test starten wir eine PAD-Sitzung (Packet Assembler/Disassembler) von Router3 zur X.25-Adresse von Router2:

- 1. PAD an 345 von Router3 ausführen.
- 2. Router2 führt eine X.25-zu-TCP-Übersetzung aus, um Router1 zu erreichen. Die Ausgabe ist unten dargestellt.

```
Router2#show debug
   TCP.
      TCP special event debugging is on
   X.29 PAD:
      X25 PAD debugging is on
   X.25:
      X.25 special event debugging is on
    Protocol translation:
      Protocol Translation debugging is on
   Router2#
```

```
Router3#pad 345
   Trying 345...Open
   Trying 10.0.0.6 ... Open
    User Access Verification
    Password: CCCC
    Router1>
```

```
Router2#
   *Mar 1 01:51:31.475: Serial0: X.25 I R1 Call (12) 8 lci 1024
   *Mar 1 01:51:31.479: From (3): 123 To (3): 345
    *Mar 1 01:51:31.483: Facilities: (0)
    *Mar 1 01:51:31.483: Call User Data (4): 0x01000000 (pad)
    *Mar 1 01:51:31.487: PAD: translate call to 345
    *Mar 1 01:51:31.491: Call User Data (4): 0x01000000 (pad)
    *Mar 1 01:51:31.495: PAD: Creating proto translation on tty2 for vc 1024
    *Mar 1 01:51:31.499: Serial0: X.25 O R1 Call Confirm (5) 8 lci 1024
    *Mar 1 01:51:31.503: From (0): To (0):
    *Mar 1 01:51:31.503: Facilities: (0)
    *Mar 1 01:51:31.507: PAD2: Call completed
    *Mar 1 01:51:31.511: padtcp2: fork started
    *Mar 1 01:51:31.515: PAD2: Output X29 packet type 4 (Read X.3 param) len 1
    *Mar 1 01:51:31.523: TCB0049E7A4 created
    *Mar 1 01:51:31.523: TCB0049E7A4 setting property TCP_TOS (11) 49C853
    *Mar 1 01:51:31.527: TCB0049E7A4 bound to UNKNOWN.44034
    *Mar 1 01:51:31.531: PAD2: Control packet received.
    *Mar 1 01:51:31.531: TCP: sending SYN, seq 3401534831, ack 0
    *Mar 1 01:51:31.535: TCP2: Connection to 10.0.0.6:23, advertising MSS 1460
    *Mar 1 01:51:31.539: TCP2: state was CLOSED -> SYNSENT [44034 -> 10.0.0.6(23)]
        1 01:51:31.559: TCP2: state was SYNSENT -> ESTAB [44034 -> 10.0.0.6(23)]
    *Mar 1 01:51:31.563: TCP2: Connection to 10.0.0.6:23, received MSS 1460, MSS is 1460
    *Mar 1 01:51:31.567: TCB0049E7A4 connected to 10.0.0.6.23
    *Mar 1 01:51:31.571: PAD2: Input X29 packet type 0 (Parameter indication) len 45
       1:1, 2:1, 3:2, 4:1, 5:0, 6:0, 7:4,
        8:0, 9:0, 10:0, 11:14, 12:0, 13:0, 14:0, 15:0,
        16:127, 17:21, 18:18, 19:0, 20:0, 21:0, 22:0,
    *Mar 1 01:51:31.583: PAD2: Setting ParamsIn, length 44
    *Mar 1 01:51:31.587: PAD2: Output X29 packet type 6 (Set and Read) len 9
       2:0, 4:1, 15:0, 7:21,
    *Mar 1 01:51:31.599: PADTCP2: Telnet received WILL ECHO (1)
    *Mar 1 01:51:31.599: PAD2: Control packet received.
    *Mar 1 01:51:31.607: PADTCP2: Telnet received DO TTY-TYPE (24)
   *Mar 1 01:51:31.611: PAD2: Output X29 packet type 6 (Set and Read) len 3 2:0,
    *Mar 1 01:51:31.619: PAD2: Input
    *Mar 1 01:51:31.619: PAD2: Control packet received.X29 packet type 0
        (Parameter indication) len 9 2:0, 4:1, 15:0, 7:21,
    *Mar 1 01:51:31.627: PAD2: Setting ParamsIn, length 8
    *Mar 1 01:51:31.631: PAD2: Input X29 packet type 0 (Parameter indication) len 3 2:0,
    *Mar 1 01:51:31.635: PAD2: Setting ParamsIn, length 2
    *Mar 1 01:51:31.643: PADTCP2: Telnet received DONT TTY-LOCATION (23)
    *Mar 1 01:51:31.647: PADTCP2: Telnet received DONT TTY-SPEED (32)
    Router2#
Router2#show x25 vc
   SVC 1024, State: D1, Interface: Serial0
     Started 00:00:10, last input 00:00:07, output 00:00:05
  Line: 2 vty 0 Location: Host: 123
      123 connected to 345 PAD <--> X25
  Window size input: 2, output: 2
     Packet size input: 128, output: 128
      PS: 1 PR: 6 ACK: 6 Remote PR: 1 RCNT: 0 RNR: no
     P/D state timeouts: 0 timer (secs): 0
     data bytes 3057/60 packets 33/6 Resets 0/0 RNRs 0/0 REJs 0/0 INTs 0/0
   Router2#
   Router2#
```
Bevor Sie Debugbefehle ausgeben, [lesen Sie](//www.cisco.com/en/US/tech/tk801/tk379/technologies_tech_note09186a008017874c.shtml) die Informatione[n](//www.cisco.com/en/US/tech/tk801/tk379/technologies_tech_note09186a008017874c.shtml) [Wichtige Informationen über](//www.cisco.com/en/US/tech/tk801/tk379/technologies_tech_note09186a008017874c.shtml) [Debug-Befehle](//www.cisco.com/en/US/tech/tk801/tk379/technologies_tech_note09186a008017874c.shtml).

# <span id="page-6-0"></span>**Fehlerbehebung**

Für diese Konfiguration sind derzeit keine spezifischen Informationen zur Fehlerbehebung verfügbar.

# <span id="page-6-1"></span>Zugehörige Informationen

- [Weitere X.25-technische Tipps](//www.cisco.com/en/US/tech/tk713/tk730/tsd_technology_support_protocol_home.html?referring_site=bodynav)
- [Technischer Support Cisco Systems](//www.cisco.com/cisco/web/support/index.html?referring_site=bodynav)